Reference and Support Référence et assistance Referencia y soporte

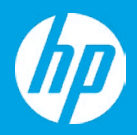

HP DeskJet 2700 All-in-One series

## **Printer Features**

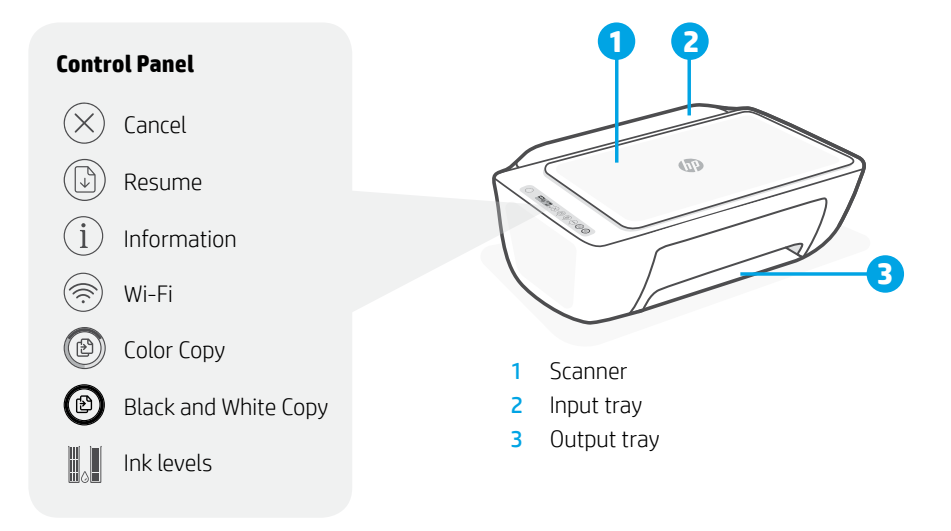

# **Print/Scan Copy**

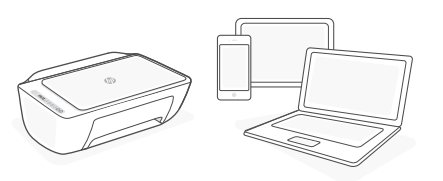

Print from or scan to any iOS, Android, Windows, or Mac device. Visit **[123.hp.com](http://123.hp.com)** from your device to get started. **1. Load Original**

# **Trouble with Wi-Fi setup?**

If the app or software is unable to find your printer, restart setup mode. Press  $\circledast$  and  $\otimes$ together for 3 seconds. When the Wireless light  $\circledR$  blinks blue, continue setup.

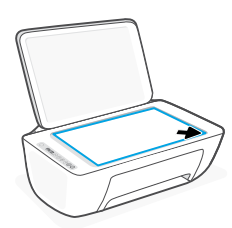

Place face down on scanner glass.

## **2. Start Copy**

Press **Copy** (Black  $\textcircled{2}$  or Color  $\textcircled{3}$ ).

Note: To increase number of copies, press multiple times.

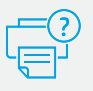

## **Help and Support**

For troubleshooting, videos, and other product information, visit the product support site.

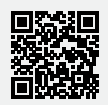

**[hp.com/support/dj2700](http://hp.com/support/dj2700)**

## **Caractéristiques de l'imprimante**

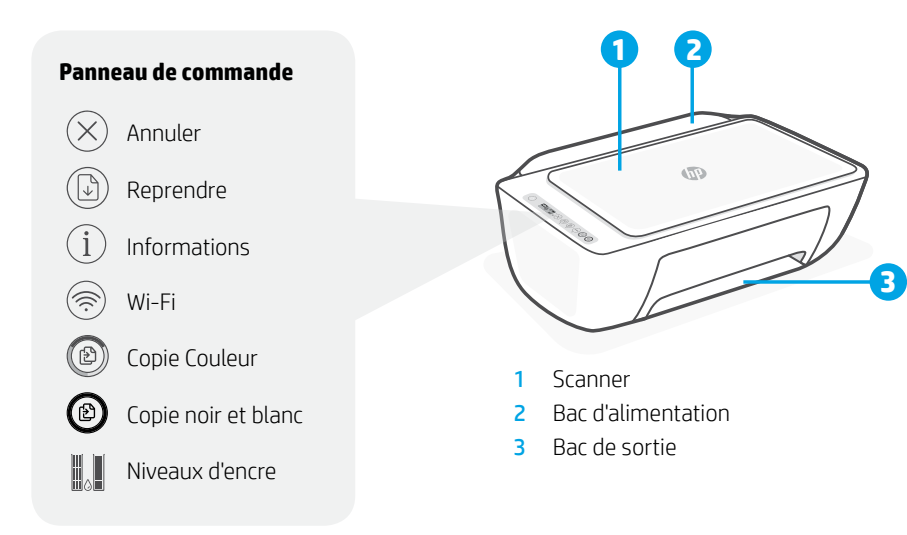

## **Imprimer/Numériser Copier**

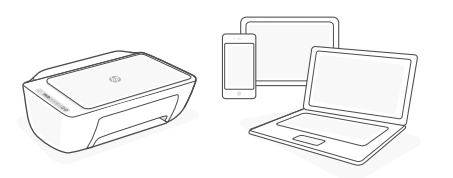

Imprimez depuis ou numérisez vers n'importe quel périphérique iOS, Android, Windows ou Mac. Rendez-vous sur **[123.hp.com](http://123.hp.com)** depuis votre périphérique pour commencer.

# **Des problèmes avec la configuration Wi-Fi ?**

Si l'application ou le logiciel ne parvient pas à trouver votre imprimante, redémarrez le mode de configuration. Appuyez simultanément sur  $\circledast$  et  $\otimes$ pendant 3 secondes. Lorsque le voyant sans fil  $\circledcirc$ clignote en bleu, poursuivez la configuration.

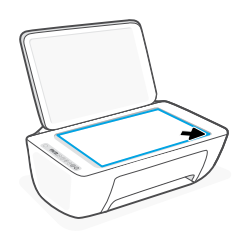

## **1. Chargement d'un original**

Placez la face vers le bas sur la vitre du scanner.

## **2. Démarrage d'une copie**

Appuyez sur **Copie** (Noir  $\circledcirc$  ou Couleur  $\circledcirc$ ).

Remarque : Pour augmenter le nombre de copies, appuyez sur le bouton à plusieurs reprises.

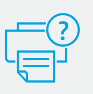

## **Centre d'aide et de support**

Pour le dépannage, les vidéos et autres informations sur le produit, visitez le site d'assistance du produit.

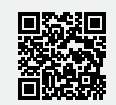

**[hp.com/support/dj2700](http://hp.com/support/dj2700)**

# **Funciones de la impresora**

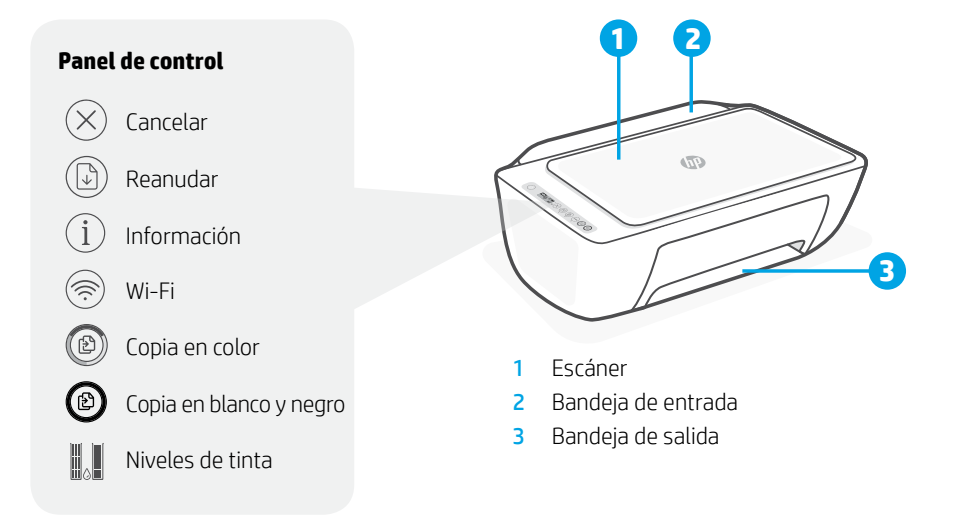

# **Imprimir/escanear Copiar**

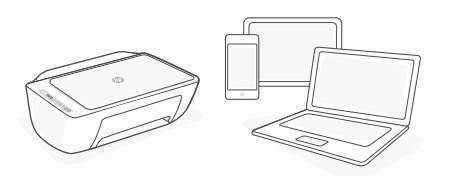

Imprima desde, o escanee a, cualquier dispositivo iOS, Android, Windows o Mac. Visite **[123.hp.com](http://123.hp.com)** desde su dispositivo para empezar. **1. Cargar un original**

# **¿Problemas con la configuración Wi-Fi?**

Si la aplicación o el software no consiguen encontrar su impresora, reinicie el modo de configuración. Pulse  $\circledast$  y  $\otimes$  simultáneamente durante 3 segundos. Cuando el indicador luminoso de Conexión inalámbrica ® parpadee en azul, continúe con la configuración.

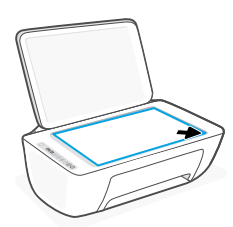

Colóquelo boca abajo sobre el cristal del escáner.

## **2. Iniciar la copia**

Pulse **Copiar** (Negro @ o Color (0).

Nota: para aumentar el número de copias, pulse varias veces.

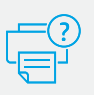

## **Ayuda y soporte**

Para obtener recursos de solución de problemas, vídeos e información adicional, visite el sitio web de soporte del producto.

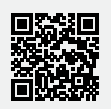

**[hp.com/support/dj2700](http://hp.com/support/dj2700)**

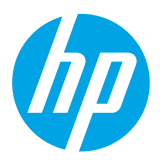

Printed in China Imprimé en Chine Impreso en China

® Copyright 2019 HP Development Company, L.P.

**EN FR ES**

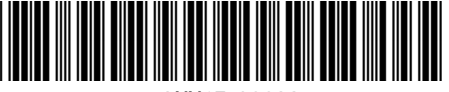

3XV17-90032